| →                           | ce. <b>okstate.edu</b> :8063/EmployeeSelfServic | e/ssb/hrDashboard?mepC 🔎 🗧 🖨 💆 🥑 Hom | e 💇 Mail 💇 Calen 📴 B | Empl 💿 Oklah  | 👌 Appli 📴 Em × 📑 👬                                   | * 🌣 🕒 – 🖻 💌       |
|-----------------------------|-------------------------------------------------|--------------------------------------|----------------------|---------------|------------------------------------------------------|-------------------|
| ellucian.                   |                                                 |                                      | O                    | klahoma State | University 🗱 🧕                                       | Merlau, Steven J. |
| nployee Dashboard           |                                                 |                                      |                      |               |                                                      |                   |
| mployee Dash                | board                                           |                                      |                      |               |                                                      | -                 |
|                             | Merlau, Steven J.                               | Leave Balances as of 04/05/2019      |                      |               |                                                      |                   |
|                             | My Profile                                      | Annual Leave in hours (148.00        | Sick Leave in hours  | 262.74        | Extended Sick Leave (TRS Only) in hours              | 0.00              |
|                             |                                                 |                                      |                      |               | Full Leave Bala                                      | ance Information  |
| Pay Information             |                                                 |                                      |                      | *             | My Activities                                        |                   |
| Latest Pay Stub: 02/28/2019 | All Pay Stubs                                   | Direct Deposit Information           | Deductions History   |               | Enter Leave Re                                       | nort              |
| Earnings                    |                                                 |                                      |                      | ~             |                                                      |                   |
|                             |                                                 |                                      |                      | ~             | Approve Time Approve Leave Report                    |                   |
| Benefits                    |                                                 |                                      |                      |               |                                                      |                   |
| Benefits                    |                                                 |                                      |                      | •             | Approve Leave Request<br>Electronic Personnel Action | 、                 |

From the Employee Dashboard, click on Enter Leave Report (1).

Select leave report desired from the dropdown box (1) and then click Start Leave Report button (2). The pay period start and end dates display on the left hand side of page (3).

| →                     | elfservice.okstate.edu:8063/Emplo | yeeSelfService/ssb/timeEntry#/ | teApp/le 🔎 👻 📔 🕻 💽 Home. | 💽 Mail 💽 Calen 🖬 Et  | mpl 🙆 Oklah 🥃 Appli     | 📴 T × 📑 🏦 ★ 🌣       | <u> </u>        |
|-----------------------|-----------------------------------|--------------------------------|--------------------------|----------------------|-------------------------|---------------------|-----------------|
| 👪 ellucian.           |                                   |                                |                          | Ok                   | lahoma State University | / 🗱 🧕 Me            | rlau, Steven J. |
| Employee Dashboa      | rd • Leave Report •               | Database Admin, A              | S9819-00, X, 100460      | ), Enterprise Operat | ting Syste 1            |                     |                 |
| Database Admin, /     | AS9819-00, X, 10046               | 0, Enterprise Ope              | rating Systems           |                      |                         | Leave Report 🕥 Leav | e Balances      |
| 03/16/2019 - 04/15/20 | 19 (i) (5)                        |                                |                          |                      | In Pro 🔥 Su             | bmit By 04/16/2019, | 10:00 AM        |
| SUNDAY                | MONDAY                            | TUESDAY                        | WEDNESDAY                | THURSDAY             | FRIDAY                  | SATURDAY            | (               |
| 31                    | 1                                 | 2                              | 3                        | 4                    | 5                       | 6                   | >               |
|                       |                                   |                                | 🕀 Add Earn Code          |                      |                         |                     |                 |
| Earn Code             |                                   |                                |                          |                      |                         |                     | Θ               |
| Annual Leave          |                                   |                                |                          |                      |                         |                     |                 |
| Sick Leave            |                                   |                                |                          |                      |                         |                     |                 |
| Administrative Leave  |                                   |                                |                          |                      |                         |                     |                 |
| Exit Military Leave   |                                   |                                |                          |                      | Cancel                  | Save                | Preview         |
|                       | ~                                 |                                |                          |                      |                         |                     | € 145% ▼        |

Select day (1) you wish to record leave time or worked hours (monthly non-exempt employees only).

Select Earnings Code for the entry (2).

| ← → I https://employeese  | elfservice. <b>okstate.edu</b> :8063/Employe | eeSelfService/ssb/timeEntry#/teAp | op/le 🔎 👻 🔒 🖒 💽 Home | 💁 Mail 📴 Calen 🔳 Emp | ol 🙆 Oklah 👌 Appli | 🖸 Ti 🗡 📑 🕇        | ት 🖈 🌣 😑 🗕 🖻 🗵       |
|---------------------------|----------------------------------------------|-----------------------------------|----------------------|----------------------|--------------------|-------------------|---------------------|
| 👪 ellucian.               |                                              |                                   |                      | Okla                 | homa State Univers | sity 🗱 🧵          | Merlau, Steven J.   |
| Employee Dashboa          | rd 。 Leave Report 。 [                        | Database Admin, AS9               | 9819-00, X, 100460,  | Enterprise Operatir  | ng Systems         |                   |                     |
| Database Admin, A         | AS9819-00, X, 100460                         | , Enterprise Operat               | ting Systems         |                      | ) Re               | start Leave Repor | rt 😰 Leave Balances |
| 03/16/2019 - 04/15/201    | 19 i 🦻                                       |                                   |                      |                      | In Progress        | Submit By 04      | /16/2019, 10:00 AM  |
| SUNDAY                    | MONDAY                                       | TUESDAY                           | WEDNESDAY            | THURSDAY             | FRIDAY             |                   | SATURDAY            |
| 31<br><b>&lt;</b>         | 1                                            | 2                                 | 3                    | 4                    | 5                  | 6                 | >                   |
|                           |                                              |                                   | 🕀 Add Earn Code      |                      |                    |                   |                     |
| Earn Code<br>Annual Leave | Hour<br>8.0                                  |                                   |                      |                      |                    | 2                 | Θ                   |
|                           |                                              | 1                                 |                      |                      |                    |                   |                     |
| Exit Page                 |                                              |                                   |                      |                      | Cancel             | Save              | Preview             |
|                           |                                              |                                   |                      |                      |                    |                   | 🔍 145% 🔻            |

Enter hours associated with the Earnings Code (1), then click Save (2).

| → 🖸 https://employeeselfse | rvice.okstate.edu:8063/Employ | eeSelfService/ssb/timeEntry#/te | App/le 🔎 🗕 🖒 💽 Home | 🖸 Mail 🔯 Calen 📴 Empl | 🙆 Oklah 🤕 Appli 📴 1  | 🏊 × 📑 🕇 🛧 🌣 😊 – 🖻                                                                                                    |
|----------------------------|-------------------------------|---------------------------------|---------------------|-----------------------|----------------------|----------------------------------------------------------------------------------------------------|
| 🛚 ellucian.                |                               |                                 |                     | Oklahoma St           | ate University 🛛 🗱   | <ol> <li>Merlau, Steven J.</li> </ol>                                                                                                    |
| mployee Dashboard          | • Leave Report •              | Database Admin, AS              | 9819-00, X, 100460, | Enterprise O 🥏 Lea    | ive Report data succ | cessfully saved.                                                                                                    |
| atabase Admin, AS          | 9819-00, X, 100460            | ), Enterprise Opera             | ating Systems       |                       | 🕤 Restart            | Leave Report 🔬 Leave Baland                                                                                                    |
| 3/16/2019 - 04/15/2019     | 8.00 Hours 🧻 🗐                |                                 |                     |                       | In Progress Sul      | omit By 04/16/2019, 10:00 /                                                                                                    |
| SUNDAY                     | MONDAY                        | TUESDAY                         | WEDNESDAY           | THURSDAY              | FRIDAY               | SATURDAY                                                                                                    |
| 31                         | 1                             | 2                               | 3                   | 4                     | 5<br>8.00 Hours      | 6                                                                                                    |
| Annual Leave 🕑 8.00        | Hours                         |                                 | 🕀 Add Earn Code     |                       |                      | <ul> <li>Image: Constraint of the second second</li></ul> |
|                            |                               |                                 |                     |                       |                      | Total: 8.00 Hours                                                                                                    |
| xit Page                   |                               |                                 |                     |                       | Cancel               | Save Preview                                                                                                    |
|                            |                               |                                 |                     |                       |                      | <b>145%</b>                                                                                                    |

A message will display saying the changes were saved (1).

| ← → I https://employeeselfs | ervice. <b>okstate.edu</b> :8063/Employee | SelfService/ssb/timeEntry#/teAp | p/le 🔎 👻 🔒 🖒 💽 Home 🝳 | 🏽 Mail 💇 Calen 🔳 Empl | 🙆 Oklah 🥝 Appli 🗎 Ti. |                              |
|-----------------------------|-------------------------------------------|---------------------------------|-----------------------|-----------------------|-----------------------|------------------------------|
| 👪 ellucian.                 |                                           |                                 |                       | Oklah                 | noma State University | 🗱 🧕 Merlau, Steven J.        |
| Employee Dashboard          | • Leave Report • D                        | atabase Admin, AS9              | 819-00, X, 100460, E  | Enterprise Operatin   | g Systems             |                              |
| Database Admin, AS          | 9819-00, X, 100460,                       | Enterprise Operat               | ing Systems           |                       |                       | eave Report 👔 Leave Balances |
| 03/16/2019 - 04/15/2019     | 8.00 Hours  i) 🗩                          |                                 |                       |                       | In Prog. 35 Sub       | mit By 04/16/2019, 10:00 AM  |
| SUNDAY                      | MONDAY                                    | TUESDAY                         | WEDNESDAY             | THURSDAY              | FRIDAY                | SATURDAY                     |
| 31<br><                     | 1                                         | 2                               | 3                     | 4                     | 5<br>8.00 Hours       | 6<br>>                       |
|                             |                                           |                                 | 🕀 Add Earn Code       |                       |                       | Edit                         |
| Annual Leave 🔗 8.00         | ) Hours                                   |                                 |                       |                       | 2                     |                              |
|                             |                                           |                                 |                       |                       |                       | Total: 8.00 Hours            |
|                             |                                           |                                 |                       |                       |                       |                              |
| Exit Page                   | du:8063/EmployeeSelfService/ssb;          | /timeEntry                      |                       |                       | Cancel                | Save Preview                 |

To edit a prior entry, click on the date (1), then click pencil icon (2).

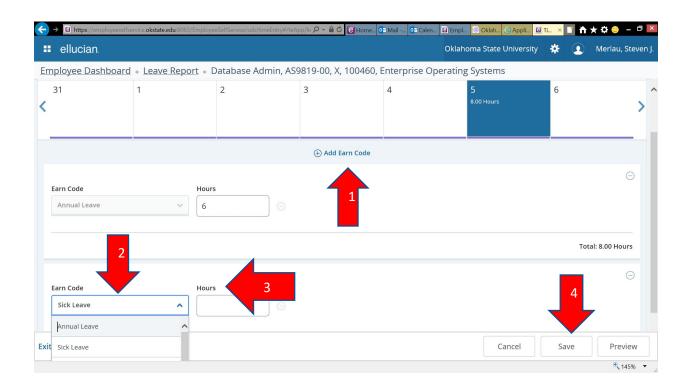

To record hours for an additional earnings code, click Add Earn Code (1), select Earnings Code (2) and enter hours (3). Then click on Save (4).

| →      https://employeese     | lfservice. <b>okstate.edu</b> :8063/Emp | loyeeSelfService/ssb/timeEntry#/ | teApp/le 🔎 🗧 🖒 🢽 Home | . 💇 Mail 💇 Calen 📴 En | npl 💿 Oklah 👌 Appli 🖬 | 🎞 × 🚺 🕇 🛧 🌣 😄 – 🖻 본         |
|-------------------------------|-----------------------------------------|----------------------------------|-----------------------|-----------------------|-----------------------|-----------------------------|
| ellucian.                     |                                         |                                  |                       | Oklahoma              | State University 🔅    | 💽 Merlau, Steven J. 🧃       |
| mployee Dashboar              | rd • Leave Report •                     | Database Admin, A                | \S9819-00, X, 100460  | ), Enterprise O 👩 L   | eave Report data suc  | ccessfully saved.           |
| atabase Admin, A              | S9819-00, X, 1004                       | 60, Enterprise Ope               | rating Systems        |                       | 🖒 Restart Lo          | eave Report 🚯 Leave Balanc  |
| /16/2019 - 04/15/201          | 9 8.00 Hours (i)                        | Ð                                |                       |                       | In Progress Subr      | mit By 04/16/2019, 10:00 AM |
| SUNDAY                        | MONDAY                                  | TUESDAY                          | WEDNESDAY             | THURSDAY              | FRIDAY                | SATURDAY                    |
| 31                            | 1                                       | 2                                | 3                     | 4                     | 5<br>8.00 Hours       | 6 2 >                       |
|                               |                                         |                                  | 🕀 Add Earn Code       |                       |                       | Сору                        |
| Annual Leave 📀 6.4            | 00 Hours                                |                                  |                       |                       |                       |                             |
|                               |                                         |                                  |                       |                       |                       | Total: 6.00 Hours           |
| Sick Leave 🕑 2.0              | 00 Hours                                |                                  |                       |                       |                       | / 🗋 Θ                       |
|                               |                                         |                                  |                       |                       |                       | Total: 2.00 Hours           |
| t Page                        |                                         |                                  |                       |                       | Cancel                | Save Preview                |
| //employeeselfservice.okstate | e.edu:8063/EmployeeSelfService          | e/ssb/timeEntry                  |                       |                       |                       | • 145% 🔻                    |

A message will display saying the changes were saved (1).

To Copy hours from one day to another, click on the Copy Icon (2).

|                      | <u>pard</u> • <u>Leave Report</u> • Database Admin, A | (59819-00, X | , 100460,   | Enterpri    | se Operat | ting Syste | ms  |     |                       |
|----------------------|-------------------------------------------------------|--------------|-------------|-------------|-----------|------------|-----|-----|-----------------------|
| Database Admir       | Copy Leave Report Entry                               |              |             |             |           |            |     | X   | Leave Balances        |
| 03/16/2019 - 04/15/: | Annual Leave : 6.00 Hours (04/05/2019, FRIDAY)        | Pay Peri     | od: 03/16/2 | 2019 - 04/1 | 5/2019    |            |     | ?   | 6/2019, 10:00 AM      |
| SUNDAY               | Select Options                                        | SUN          | MON         | TUE         | WED       | THU        | FRI | SAT | ATURDAY               |
| 31                   | Copy to the end of pay period                         |              |             |             |           | 14         |     | 16  |                       |
|                      | Include Saturdays                                     | 17           | 18          | 19          | 20        | 21         | 22  | 23  | >                     |
|                      | Include Sundays                                       | 17           | 10          | 15          | 20        | 21         | 22  | 25  |                       |
|                      |                                                       | 24           | 25          | 26          | 27        | 28         | 29  | 30  |                       |
| Annual Leave 🤅       |                                                       | 31           | 1           | 2           | 3         | 4          |     | 6   |                       |
|                      |                                                       | 1            | 8           | 9           | 10        | 11         | 12  | 13  |                       |
|                      |                                                       |              | 15          | 16          | 17        |            |     |     | Fotal: 6.00 Hours     |
| Sick Leave           |                                                       | ×            |             |             |           |            |     |     | <ul> <li>6</li> </ul> |
|                      | Cancel                                                |              |             |             |           | Save       |     |     | Fotal: 2.00 Hours     |

To copy the hours to specific dates within the leave report period, click on each day that you wish to have the hours copied (1).

|                      | oard • Leave Report • Database Admin, A        | 159819-00, 8 | , 100460   | Enterpri    | se Opera | ting Syste | ms         |     | _                 |
|----------------------|------------------------------------------------|--------------|------------|-------------|----------|------------|------------|-----|-------------------|
| atabase Admir        | Copy Leave Report Entry                        |              |            |             |          |            |            | ×   | D Leave Balances  |
| )3/16/2019 - 04/15/: | Annual Leave : 6.00 Hours (04/05/2019, FRIDAY) | Pay Peri     | od: 03/16/ | 2019 - 04/1 | 5/2019   |            |            | ?   | 6/2019, 10:00 AM  |
| SLIN                 | Select Options                                 | SUN          | MON        | TUE         | WED      | THU        | FRI        | SAT | ATURDAY           |
| 1                    | Copy to the end of pay period                  |              |            |             |          | 14         |            | 16  |                   |
|                      | Include Saturdays                              | 17           | 18         | 19          | 20       | 21         | 22         | 23  | >                 |
|                      | Include Sundays                                |              |            |             |          | -          | _          |     |                   |
|                      |                                                | 24           | 25         | 26          | 27       | 28         | 29         | 30  |                   |
|                      |                                                | 31           | 1          | 2           | 3        | 4          |            | 6   |                   |
| Annual Leave 🤅       |                                                | ~            | 8          | 9           | 10       |            | 6.00 Hours | 13  |                   |
|                      |                                                | 7            | 0          |             |          | 3          | 12         | 15  | Fotal: 6.00 Hours |
|                      |                                                | 14           | 15         | 16          | 17       |            | 19         | 20  |                   |
| Sick Leave 🤆         |                                                |              |            |             |          |            |            |     |                   |
|                      | Cancel                                         |              |            |             |          | Save       |            |     | Fotal: 2.00 Hours |

To copy the hours to each working day (Monday-Friday) until the end of the leave reporting period click on checkbox item "Copy to the end of the pay period" (1). If you wish to include Saturday or Sundays (in addition to Mondays-Fridays) click either of these checkbox items (2). Click Save when you have finished specifying the dates that the hours will be copied (3).

| → III https://employeeselfse        | ervice. <b>okstate.edu</b> :8063/Emplo | vyeeSelfService/ssb/timeEntry#/te | App/le 🔎 🗧 🗳 🥃 Home 🕻 | 🎦 Mail 💇 Calen 📴 Empl | . 💿 Oklah 👌 Appli 🖬  | 🏊 × 🖬 🕇 🛧 🌣 😀 – 🖞           | ×     |
|-------------------------------------|----------------------------------------|-----------------------------------|-----------------------|-----------------------|----------------------|-----------------------------|-------|
| 👪 ellucian.                         |                                        |                                   |                       | Oklah                 | oma State University | 🗱 🧕 Merlau, Stev            | en J. |
| Employee Dashboard                  | • Leave Report •                       | Database Admin, A                 | 59819-00, X, 100460,  | Enterprise Operating  | g Systems            |                             |       |
| Database Admin, AS                  | 9819-00, X, 10046                      | 0, Enterprise Oper                | ating Systems         |                       | restart Le           | ave Report 👔 Leave Balances | ^     |
| 03/16/2019 - 04/15/2019             | 44.00 Hours (i)                        | Ð                                 |                       |                       | In Progress Subr     | nit By 04/16/2019, 10:00 AM | 1     |
| SUNDAY                              | MONDAY                                 | TUESDAY                           | WEDNESDAY             | THURSDAY              | FRIDAY               | SATURDAY                    |       |
| 31                                  | 1                                      | 2                                 | 3                     | 4                     | 5<br>8.00 Hours      | 6                           | >     |
| Annual Leave 🕑 6.00                 | )<br>Hours                             |                                   | 🕀 Add Earn Code       |                       |                      | Delete                      |       |
|                                     |                                        |                                   |                       |                       |                      | Total: 6.00 Hours           |       |
| Sick Leave 📀 2.00                   | Hours                                  |                                   |                       |                       |                      | / 🗖 🖯                       |       |
|                                     |                                        |                                   |                       |                       |                      | Total: 2.00 Hours           |       |
| xit Page                            |                                        |                                   |                       |                       | Cancel               | Save                        |       |
| ps://employeeselfservice.okstate.eo | du:8063/EmployeeSelfService/           | ssb/timeEntry                     |                       |                       |                      | 🔍 145%                      | •     |

To completely delete a prior earnings code entry, click on the day (1), then click on the Delete icon (2).

| ← → <a>D</a> https://emplo  | oyeeselfservice. <b>okstate.edu</b> :8063/Empl | oyeeSelfService/ssb/timeEntry#/ | teApp/le 🔎 🗕 🖒 💽 Home | 💇 Mail 💇 Calen 📴 En | npl 🙆 Oklah 逡 Appli  | 🖲 T × 📑 🏠 🛧 🌣 😀 – 🖻      |
|-----------------------------|------------------------------------------------|---------------------------------|-----------------------|---------------------|----------------------|--------------------------|
| 🛚 ellucian.                 |                                                |                                 |                       | Oklahoma            | State University 🛛 🗱 | 👤 Merlau, Steven J.      |
| Employee Dasht              | ooard 。 Leave Report 。                         | Database Admin, A               | AS9819-00, X, 10046   | 1                   |                      | nt to delete the earning |
| Database Admi               | n, AS9819-00, X, 10046                         | 60, Enterprise Ope              | rating Systems        | re                  | cord?                |                          |
| 03/16/2019 - 04/15          | /2019 44.00 Hours (i)                          | 9                               |                       |                     |                      | No Ye                    |
| SUNDAY                      | MONDAY                                         | TUESDAY                         | WEDNESDAY             | THURSDAY            | FRIDAY               | SATURDAY                 |
| 31                          | 1                                              | 2                               | 3                     | 4                   | 5<br>8.00 Hours      | 6                        |
|                             |                                                |                                 |                       |                     |                      |                          |
|                             |                                                |                                 | 🕀 Add Earn Code       |                     |                      |                          |
| Annual Leave                | ⊘ 6.00 Hours                                   |                                 |                       |                     |                      | Γ Θ                      |
|                             |                                                |                                 |                       |                     |                      | Total: 6.00 Hours        |
| Sick Leave                  | ⊘ 2.00 Hours                                   |                                 |                       |                     |                      | / 6 0                    |
|                             |                                                |                                 |                       |                     |                      | Total: 2.00 Hours        |
| Exit Page                   |                                                |                                 |                       |                     | Cancel               | Save Preview             |
| tps://employeeselfservice.c | okstate.edu:8063/EmployeeSelfService           | /ssb/timeEntry                  |                       |                     |                      | • 145%                   |

A pop-up will appear when requesting a delete (1). Answer yes, if you wish to continue to delete the entry. Answer no, if you wish to keep the entry (2).

| mployee Dashboard<br>atabase Admin, AS |                   |         | 59819-00, X, 100460,<br>ating Systems | Enterprise Operating | -               | eave Report 🕠 Leave Balan |
|----------------------------------------|-------------------|---------|---------------------------------------|----------------------|-----------------|---------------------------|
| 3/16/2019 - 04/15/2019                 | 44.00 Hours (i) 🤅 |         |                                       |                      | Ŭ               | nit By 04/16/2019, 10:00  |
| SUNDAY                                 | MONDAY            | TUESDAY | WEDNESDAY                             | THURSDAY             | FRIDAY          | SATURDAY                  |
| 31                                     | 1                 | 2       | 3                                     | 4                    | 5<br>8.00 Hours | 6                         |
| Annual Leave 🔗 6.00                    | Hours             |         | 🕀 Add Earn Code                       |                      |                 | <b>/ D</b> E              |
|                                        |                   |         |                                       |                      |                 | Total: 6.00 Hours         |
|                                        |                   |         |                                       |                      |                 | 1                         |
|                                        |                   |         |                                       |                      |                 |                           |

Make sure you click Save (1) after the information is deleted to show the correct total hours for the day.

| mployee Dashboar                         |              | ha | Preview                                         |                          |             | X ting Systems                             |                  |                 |  |
|------------------------------------------|--------------|----|-------------------------------------------------|--------------------------|-------------|--------------------------------------------|------------------|-----------------|--|
| Database Admin, A                        | S9819-00, X, | er | Database Admin, AS9819-00, X,<br>ng Systems     | 100460, Enterprise Opera | ti <b>^</b> | 🕤 Resta                                    | art Leave Report | 🕤 Leave Balance |  |
| 03/16/2019 - 04/15/2019   42.00 Hours  i |              |    | Pay Period: 03/16/2019 - 04/15/2019 42.00 Hours |                          |             | In Progress Submit By 04/16/2019, 10:00 AM |                  |                 |  |
| SUNDAY MONDAY                            |              |    | Submit By: 04/16/2019, 10:00 AM                 |                          |             | FRIDAY                                     | S.               | ATURDAY         |  |
| 31                                       | 1            | 2  | ,,,,                                            |                          |             | 5                                          | 6                |                 |  |
| ( ) ( ) ( ) ( ) ( ) ( ) ( ) ( ) ( ) ( )  |              |    | Earning Distribution                            |                          |             | 6.00 Hours                                 |                  |                 |  |
|                                          |              | _  | Earn Code                                       | Total                    | _           | _                                          |                  |                 |  |
| Annual Leave 🔗 6.                        | 10 Hours     |    | Annual Leave                                    | 42.00                    |             |                                            |                  |                 |  |
| Annual Leave 🔗 6.00 Hours                |              |    | Total Hours                                     | 42.00                    |             | Total: 6.00 Hours                          |                  |                 |  |
|                                          |              |    | Total Units                                     | 0.00                     |             |                                            |                  |                 |  |
|                                          |              |    | Weekly Summary                                  |                          | ~           |                                            |                  | 1               |  |
|                                          |              |    | Cancel                                          | Submit                   |             |                                            |                  |                 |  |

At the end of the leave report period you must submit your timesheet to your supervisor for approval. Click Preview (1) when you are ready to submit your leave report. The Preview window will pop up in the middle of the page (2).

| ← →                                | eselfservice. <b>okstate.edu</b> :8063/Emple | oyeeSelfService | e/ssb/timeEntry#/teApp/le 🔎 🖌 🔒 🖒 | 🕑 Home 🔯 Mail 💇 Cale | n 📴 Empl. | . 💿 Oklah 👌 Appli 🕒                        | ) Ti × 📑 🏠 | * 🗢 😑 – 🖻 💌       |  |  |
|------------------------------------|----------------------------------------------|-----------------|-----------------------------------|----------------------|-----------|--------------------------------------------|------------|-------------------|--|--|
| 👪 ellucian.                        |                                              |                 |                                   |                      | Oklah     | oma State University                       | * 🗵        | Merlau, Steven J. |  |  |
| Employee Dashbo                    | ard • Leave Report •                         | Databa          | Preview                           |                      |           | X ting Systems                             |            |                   |  |  |
| Database Admin,                    | AS9819-00, X, 10046                          | 50, Enter       | Week 1                            |                      |           | C Restart Leave Report D Leave Balances    |            |                   |  |  |
| 03/16/2019 - 04/15/2019 42.00 Hour |                                              |                 |                                   |                      |           | In Progress Submit By 04/16/2019, 10:00 AM |            |                   |  |  |
| SUNDAY MONDAY                      |                                              | Week 2          |                                   |                      | FRIDAY    | Si                                         | ATURDAY    |                   |  |  |
| 31                                 | 1                                            | 2               | Week 3                            |                      |           | 5<br>6.00 Hours                            | 6          | >                 |  |  |
|                                    |                                              |                 | Week 4                            | 6.00                 |           |                                            |            |                   |  |  |
|                                    |                                              |                 | Week 5                            | 30.00                |           |                                            |            |                   |  |  |
| Annual Leave 🔗 6.00 Hours          |                                              |                 | Week 6                            | 6.00                 | /         |                                            |            |                   |  |  |
|                                    |                                              |                 | Comment (Optional):               |                      |           | Total: 6.00 Hours                          |            |                   |  |  |
|                                    |                                              |                 | Add Comments                      |                      | ~         |                                            |            |                   |  |  |
|                                    |                                              |                 | Cancel                            | Submit               |           |                                            |            |                   |  |  |
| Exit Page                          |                                              |                 |                                   |                      |           | Cancel                                     | Save       | Preview           |  |  |
|                                    |                                              |                 |                                   |                      |           |                                            |            | 🔍 145% 🔻 💡        |  |  |

Review the information in the Preview Window (1).

| →                         | rvice.okstate.edu:8063/Employee | SelfService, | /ssb/timeEntry#/teApp/le 🔎 👻 📴 Hon   | ne 💇 Mail 💇 Cale | en 🖬 Emp                                | I 💿 Oklah 👌 Appli 🖬               | Ti × 📑 🏠 | * 🗘 😑 – 🖻 🗵       |  |  |
|---------------------------|---------------------------------|--------------|--------------------------------------|------------------|-----------------------------------------|-----------------------------------|----------|-------------------|--|--|
| 👪 ellucian.               |                                 |              |                                      |                  | Oklai                                   | noma State University             | * 🗵      | Merlau, Steven J. |  |  |
| Employee Dashboard        | • <u>Leave Report</u> • D       | Preview      |                                      | X                | 1                                       |                                   |          |                   |  |  |
| Database Admin, AS        | 9819-00, X, 100460,             | Week 1       |                                      |                  | C Restart Leave Report D Leave Balances |                                   |          |                   |  |  |
| 03/16/2019 - 04/15/2019   | 42.00 Hours  i 🗩                | 0            |                                      |                  |                                         | In Progress Submit By 04/16/2019, |          |                   |  |  |
| SUNDAY MONDAY             |                                 |              | Week 2                               |                  |                                         | FRIDAY                            | s        | ATURDAY           |  |  |
| 31                        | 1                               | 2            | Week 3                               |                  |                                         | 5<br>6.00 Hours                   | 6        | >                 |  |  |
|                           |                                 |              | Week 4                               | 6.00             |                                         |                                   |          |                   |  |  |
|                           | 1                               | 1            | Week 5                               | 30.00            |                                         |                                   |          |                   |  |  |
| Annual Leave 🕑 6.00 Hours |                                 |              | Week 6                               | 6.00             |                                         | / 🗅                               |          |                   |  |  |
|                           | 3                               |              | Comment (Optional):                  |                  |                                         |                                   |          | Total: 6.00 Hours |  |  |
|                           |                                 |              | Doctor's appointment on <sub>m</sub> |                  | ~                                       |                                   |          | 2                 |  |  |
|                           |                                 |              | Cancel                               | Submit           |                                         |                                   |          |                   |  |  |
| Exit Page                 |                                 |              |                                      |                  |                                         | Cancel                            | Save     | Preview           |  |  |
|                           |                                 |              |                                      |                  |                                         |                                   |          | 🔍 145% 🔻 🔤        |  |  |

If corrections are needed prior to submitting to your supervisor, click the X in the upper righthand corner of the Preview Window (1). Make the changes needed, then Click Preview again (2).

You can enter comments (3) if you feel it would be helpful prior to submitting the leave Report.

To submit the Leave Report to your supervisor, click Submit (4).

| $\leftarrow$ $\rightarrow$ $\square$ h $\rightarrow$ loyeeselfse | ervice. <b>okstate.edu</b> :8063/Employee | SelfService/ssb/timeEntry#/teAp | p/le 🔎 👻 🔒 🖒 💽 Home 🕻 | Mail 💇 Calen 📴 Ei | mpl 💿 Oklah 🥃 Appli 📴 1             | 🏧 🗶 🚺 🏠 🛧 🌣 😀 🕒          | ð×   |
|------------------------------------------------------------------|-------------------------------------------|---------------------------------|-----------------------|-------------------|-------------------------------------|--------------------------|------|
| 🐮 ellu                                                           |                                           |                                 |                       | Oklahoma          | State University 🔅                  | () Merlau, Steven J.     | 1    |
| Employee Dashboard<br>Database Admin, AS                         |                                           |                                 |                       |                   | he Leave Report has l<br>submitted. | oeen successfully        |      |
| 03/16/2019 - 04/15/2019                                          | 42.00 Hours 👔 👳                           | D                               |                       |                   | Pending Submit                      | tted On 04/05/2019, 10:3 | 8 AM |
| SUNDAY                                                           | MONDAY                                    | TUESDAY                         | WEDNESDAY             | THURSDAY          | FRIDAY                              | SATURDAY                 |      |
| 31<br><b>&lt;</b>                                                | 1                                         | 2                               | 3                     | 4                 | 5<br>6.00 Hours                     | 6                        | >    |
|                                                                  |                                           |                                 |                       |                   |                                     |                          | _    |
| Annual Leave 🔗 6.00                                              | Hours                                     |                                 |                       |                   |                                     |                          |      |
|                                                                  |                                           |                                 |                       |                   |                                     | Total: 6.00 Hou          | urs  |
|                                                                  |                                           |                                 |                       |                   |                                     |                          |      |
| 2                                                                |                                           |                                 |                       |                   |                                     |                          |      |
|                                                                  |                                           |                                 |                       |                   |                                     |                          |      |
| Exit Page                                                        |                                           |                                 |                       |                   | Recall L                            | eave Report Preview      | w    |
|                                                                  |                                           |                                 |                       |                   |                                     | 1459                     | × ×  |

A message will display saying the report has been submitted (1).

When you are done, you can click Exit Page (2) or Click Employee Dashboard (3) to go back to this page.